## **BŪVNIECĪBAS LIETU GRUPĒŠANA PROCESA APRAKSTS**

Lai BIS publiskā portāla lietotājam būtu vieglāk atrast un pārvaldīt būvniecības lietas, tās var sagrupēt, piešķirot sagrupētajām lietām nosaukumus. Persona, kas pieslēgusies Būvniecības informācijas sistēmai, (turpmāk – lietotājs), būvniecības lietu sarakstā var izveidot, piešķirt, labot un noņemt būvniecības lietām grupas, kuras būs redzamas tikai pašam lietotājam un nekam citam.

Biznesa procesā ir vairākas grupēšanas iespējas, (skatīt 1. attēlā):

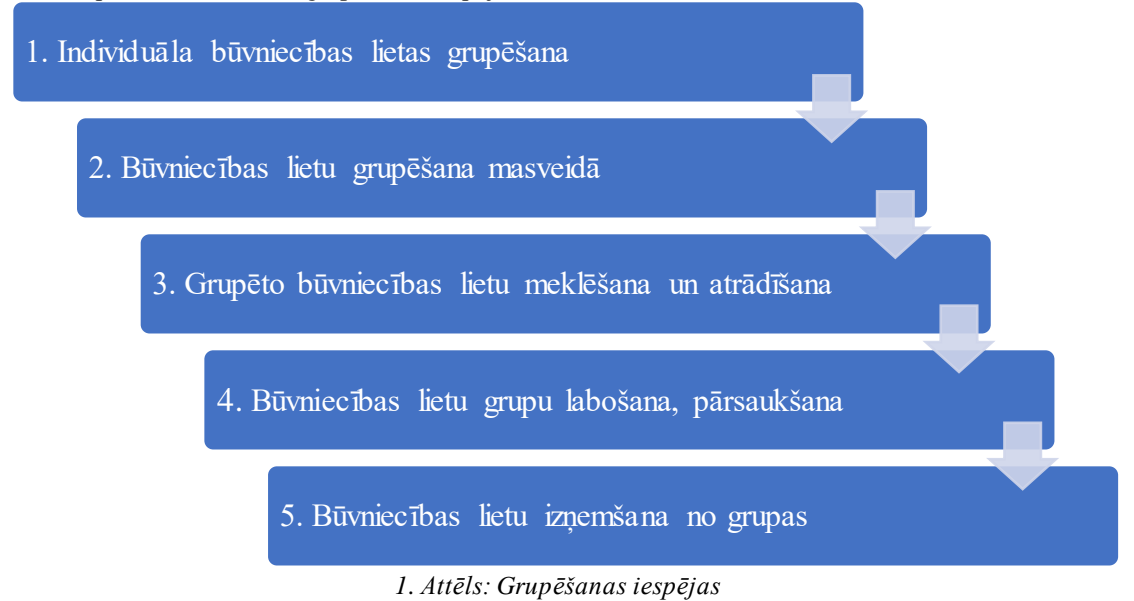

1. Būvniecības lietas **individuālā grupēšana**. Lietotājs atver konkrētu būvniecības lietu, kuru vēlas sagrupēt, tad šķirklī "Aktuālo datu" laukā <Grupas> ieraksta izdomāto grupas nosaukumu, piemēram, "Testēšanai" un apstiprina to ar pogu <Apstiprināt>, (skatīt 2. un 3. attēlu):

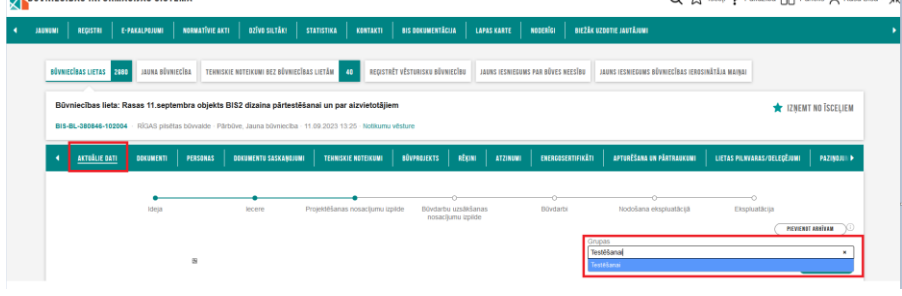

*2. Attēls: Individuāla būvniecības lietas grupēšana*

| AKTUÄLIE DATI | <b>DOKUMENTI</b><br>PERSONAS | DOKUMENTU SASKANOJUMI | TEHNISKIE NOTEIKUMI             | <b>BÜVPROJEKTS</b><br>RÈEINI<br><b>ATZINUMI</b> | ENERGOSERTIFIKÄTI                      | APTURËŠANA UN PÄRTRAUKUMI | LIETAS PILNVARAS/DELEGÊJUMI        | PAZINOJUL D |
|---------------|------------------------------|-----------------------|---------------------------------|-------------------------------------------------|----------------------------------------|---------------------------|------------------------------------|-------------|
|               |                              |                       |                                 |                                                 | ÷                                      |                           |                                    |             |
|               | ideja                        | lecere                | Projektēšanas nosacijumu upilde | Büydarbu uzsākšanas<br>nosacijumu izpilde       | Büydarbi<br><b><i>CARD COMPANY</i></b> | Nodošana ekspluatācijā    | Ekspluatācija<br>PIEVIENST ABRİVAN |             |

*3. Attēls: Būvniecības lietas grupas apstiprināšana*

Līdzīgi atkārto procesu ar citām būvniecības lietām, kuras vēlas saglabāt zem tā paša grupas nosaukuma, piemēram, "Testēšanai", kas jau ir izveidots – atliek tikai izvēlēties īsto un <Apstiprināt>, (skatīt 4. attēlu):

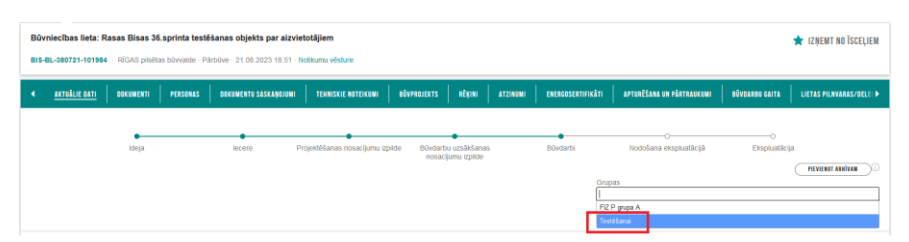

*4. Attēls: Citas būvniecības lietas pievienošana esošajai grupai*

Jāņem vērā, ka lietotājam ar vairākiem profiliem, katram profilam veidojas individuālas grupas. Juridisku personu lietotāju profiliem veidojas katram lietotājam veidojas savas individuālās grupas. Informācija par citu lietotāju izveidotajām lietu grupām nepārmantojas.

2. Būvniecības lietu **masveida grupēšana**: Lai veiktu masveida būvniecību lietu grupēšanu, lietotājs atver pieejamo būvniecību lietu saraksts lietu grupā, piemēram, "Būvniecības ierosinātāja lietas", un veic atlasi, tad nospiež pogu <Grupēšana>, (skatīt 5. attēlu):

| <b>BÛVNIECĪBAS INFORMĀCIJAS SISTĒMA</b>         |                                                  |                                                              |                                                                              |                                    |                                                  | Q 52 Iscell ? Palidziba RR Panelis Q Rasa Bisa + 3% |    |
|-------------------------------------------------|--------------------------------------------------|--------------------------------------------------------------|------------------------------------------------------------------------------|------------------------------------|--------------------------------------------------|-----------------------------------------------------|----|
| <b>REGISTRI</b><br>JAQNUMI                      | <b>NORMATÍVIE AKTI</b><br>E-PAKALPOJUMI          | <b>DZÍVO SILTÁK!</b><br><b>STATISTIKA</b>                    | <b>BIS DOKUMENTÁCIJA</b><br>KONTAKTI                                         | NODERÍGI<br><b>LAPAS KARTE</b>     | <b>RIEŽĀK UZDOTIE JAUTĀJUMI</b>                  |                                                     |    |
| <b>BÚVNIECÍBAS LIETAS 2000</b>                  | JAUNA BÜVNIECĪBA                                 | TEHNISKIE NOTEIKUMI BEZ BŪVNIECĪBAS LIETĀM <b>40</b>         | REGISTRÊT VÊSTURISKU RÛVNIECÎBU                                              | JAUNS IESNIEGUNS PAR RÖVES NEESĪBU | JAUNS IESNIEGUMS BŪVNIECĪBAS IEROSINĀTĀJA MAINAI |                                                     |    |
| IZVĒLĒTĀS LIETAS                                | <b>BŪVNIECĪBAS IEROSINĀTĀJA LIETAS</b>           | PILNVARD LIETAS                                              | <b>BÜINIFCÍRAS DALÍBNIEKA LIETAS</b><br><b><i><u>DAŠNIEKA LIETAS</u></i></b> | PIEXLUVES LIETAS                   |                                                  |                                                     |    |
| · Izvērstā meklēšana                            |                                                  |                                                              |                                                                              |                                    |                                                  |                                                     |    |
| Büyniecības lietas numurs (                     |                                                  |                                                              | Büyniecības lietas nosaukums                                                 |                                    | Kadastra apzimējums <sup>1</sup>                 |                                                     |    |
|                                                 |                                                  |                                                              |                                                                              | <b>ABHIVESANA</b>                  | norialt<br><b>GELPESANA</b>                      | MEKLET ON ATVENT KANTE<br><b>MEKLET</b>             |    |
| <b>Büyniecības lietas</b><br>numurs             | <b>Büyniecības lietas nosaukums</b>              |                                                              | Atbildigă iestăde                                                            | lerosināšanas<br>datums            | <b>Stadija</b>                                   | - Grupas                                            |    |
| $\cdot$ BIS.<br>BL-375921-101597                | Rasas 15. sprinta lietotāistāsta testēšanas māja |                                                              | RĪGAS pilsētas būwalde                                                       | 15.06.2021                         | lecere                                           | FIZ P grupa A                                       | 10 |
| FRS<br>BL-380632-101976                         | Rasas 02.08.2023 Pazinoiums par būvniecību TERM  |                                                              | RĪGAS pilsētas būvvalde                                                      | 03.08.2023                         | Ekspluatăciia                                    | FIZ P grupa A                                       | 10 |
| $\triangleright$ RIS.<br>BL-376239-101671       | Rasas 18. sprinta objekts ar atkritumiem         |                                                              | RĪGAS pilsētas būvvalde                                                      | 10.09.2021                         | Nodošana ekspluatācijā                           | FIZ P grupa A                                       | 10 |
| $\cdot$ BIS-<br>BI-380846-102004 aizvietotājiem |                                                  | Rasas 11.septembra objekts BIS2 dizaina pārtestēšanai un par | RĪGAS pilsētas būvvalde                                                      | 12.09.2023                         | Projektēšanas nosactiumu<br>izpilde              | Test6šanai                                          | 10 |

*5. Attēls: Masveida būvniecības lietu grupēšana*

Vienā reizē grupēšanas logā tiek parādīti līdz 100 ierakstiem. Ja grupēšana nepieciešama lielākam ierakstu skaitam, ir jāveic atkārtota ierakstu atlase.

Izvēlieties <Atzīmēt visas> vai atzīmējiet konkrētas lietas, ko vēlaties grupēt, un tad apakšā no lauka <Grupas> izvēlieties īsto un apstipriniet, bet pirms apstiprināšanas jānorāda Darbības laukā <Pievienot esošajām>, (skatīt 6. un 7. attēlu):

|                                     |                                                                                 |                         |                         |                                     | Tiek rädīti 55 no 55 ierakstiem | ATZINET VISUS            |
|-------------------------------------|---------------------------------------------------------------------------------|-------------------------|-------------------------|-------------------------------------|---------------------------------|--------------------------|
| <b>Büyniecības</b><br>lietas numurs | Būvniecības lietas nosaukums                                                    | Atbildigă iestăde       | lerosināšanas<br>datums | Stadija                             | Grupas                          |                          |
| BIS-<br>BL-375921-101597            | Rasas 15. sprinta lietotājstāsta testēšanas māja.                               | RÍGAS pilsētas būvvalde | 15.06.2021              | lecere                              | FIZ P grupa A                   | ö                        |
| BIS-<br>BL-380632-101976            | Rasas 02 08 2023 Pazinojums par būvniecību TERM                                 | RÍGAS pilsētas būvvalde | 03.08.2023              | Ekspluatācija                       | FIZ P grupa A                   | O                        |
| BIS-<br>BL-376239-101671            | Rasas 18. sprinta objekts ar atkritumiem                                        | RÍGAS pilsētas būvvalde | 10.09.2021              | Nodošana ekspluatācijā              | FIZ P grupa A                   | $\Box$                   |
| BIS-<br>BL-380846-102004            | Rasas 11. septembra objekts BIS2 dizaina pārtestēšanai un par<br>aizvietotäjiem | RÍGAS pilsētas būvvalde | 12.09.2023              | Projektěšanas nosacijumu<br>izpilde | Testēšanai                      | $\Box$                   |
| BIS-<br>BL-380721-101984            | Rasas Bisas 36 sprinta testēšanas obiekts par aizvietotājiem                    | RiGAS pilsētas būvvalde | 21.08.2023              | Büydarbi                            | Testēšanai                      | $\Box$                   |
| BIS-33066-205                       | Rasas 30 10 objekts                                                             | Saulkrastu būvvalde     | 31.10.2018              | Büydarbi                            |                                 | <b>BE</b>                |
| BIS-33647-208                       | 10.01.2019. objekts noraidišanai                                                | Saulkrastu büvvalde     | 10.01.2019              | lecere                              |                                 |                          |
| TMP-32889-1295                      | Rasas 12.09.2018 objekts                                                        | Saulkrastu būvvalde     | 28.09.2018              | $\sim$                              |                                 |                          |
| TMP-32870-1276                      | Lietotājstāsta 711-212 gadījums                                                 | RÍGAS pilsētas būvvalde | 05.09.2018              | $\sim$                              |                                 | $\overline{\mathcal{L}}$ |
| TMP-127169-6433                     | 06.08.2020 Rasas objekts par 2ām pašvaidībām                                    | Saulkrastu būvvalde     | 07.08.2020              | $\sim$                              |                                 | S                        |
| Grupas                              |                                                                                 |                         |                         |                                     |                                 |                          |
| FIZ P grupa A                       |                                                                                 |                         |                         |                                     |                                 |                          |

*6. Attēls: Būvniecības lietu izvēle masveida grupēšanai*

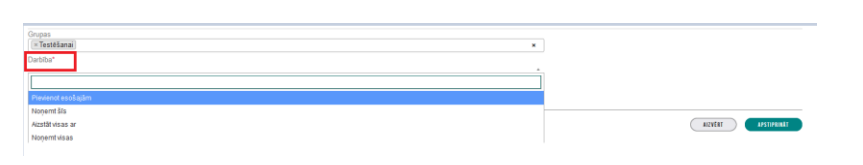

*7. Attēls: Būvniecības lietu pievienošana esošajai grupai*

3. Sagrupētās būvniecības lietas **meklēšana**: Būvniecību lietu sarakstā ir jauns atlases kritērijs izvērstajā meklēšanā - "Grupas", kur ieraksta meklējamās grupas nosaukumu, piemēram, "Testēšanai", un tad <Meklēt>, (skatīt 8. attēlu):

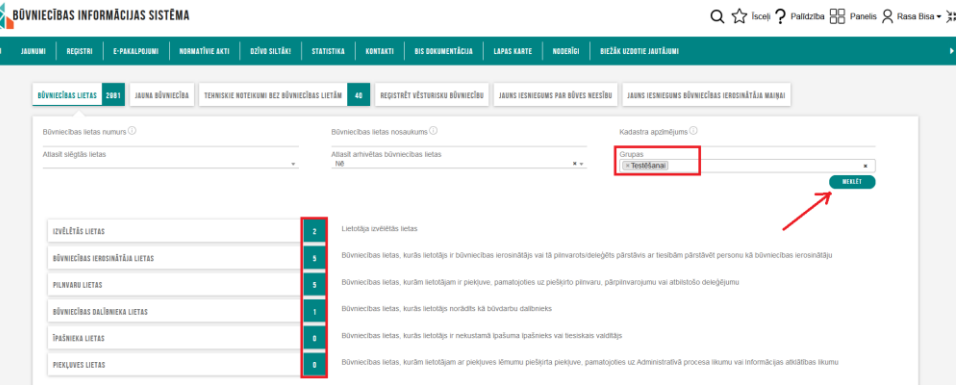

*8. Attēls: Būvniecību lietu saraksta meklētājā jauns atlases kritērijs "Grupas"*

Atlasītās lietas konkrētajā grupā būs redzamas sarakstā, piemēram, pie ierosinātāja lietām. Sarakstā jauna kolonna "Grupas", (skatīt 9. attēlu): O <>> Israil O Palidona DE Panels O Pasa Risa + 31

| REGISTRI<br><b>JAUNUMI</b>                                                                            | <b>DZĪVO SILTĀKI</b><br><b>NORMATIVIE AKTI</b><br>E-PAKALPOJUMI                 | <b>STATISTIKA</b>                    | BIS DOKUMENTÁCIJA<br>KONTAKTI   | <b>NODERÍGI</b><br>LAPAS KARTE     | <b>BIEŽÁK UZBOTIE JAUTÁJUMI</b>                  |                                                |                |
|----------------------------------------------------------------------------------------------------|---------------------------------------------------------------------------------|--------------------------------------|---------------------------------|------------------------------------|--------------------------------------------------|------------------------------------------------|----------------|
| <b>BÜVNIECÍBAS LIETAS FEBRU</b>                                                                       | TEHNISKIE NOTEIKUNI BEZ BÜVNIECĪBAS LIETĀM 1.40<br>JAUNA BÜVNIECĪBA             |                                      | REGISTRÊT VÊSTURISKU BÛVNIECÎBU | JAUNS IESNIEGUMS PAR BÔVES NEESĪBU | JAUNS IESNIEGUMS BÜVINECĪBAS IEROSINĀTĀJA MAINAI |                                                |                |
| IZVĒLĒTĀS LIETAS                                                                                      | BŪVNIECĪBAS IEROSINĀTĀJA LIETAS<br>PILIVARD LIETAS                              | <b>BÜVNIECĪBAS DALĪBNIEKA LIETAS</b> | TRAŠNIEKA LIETAS                | PIEXLUVES LIETAS                   |                                                  |                                                |                |
| · Inversità meklekana<br>Büynecibas lietas numurs                                                     |                                                                                 |                                      | Büymecibas lietas nosaukums     |                                    | Kadastra apzimējums                              |                                                |                |
|                                                                                                    |                                                                                 |                                      |                                 | <b>ABBIVESANA</b>                  | satistr<br><b>EREPESANA</b>                      | <b>NEXLET ON ATVENT KAKTE</b><br><b>WEIGET</b> |                |
|                                                                                                    |                                                                                 |                                      |                                 |                                    |                                                  |                                                |                |
|                                                                                                    |                                                                                 |                                      |                                 |                                    |                                                  |                                                |                |
| lietas numurs                                                                                         | Büyniecības lietas nosaukums                                                    |                                      | Atbildigă iestăde               | lerosinäšanas<br><b>datums</b>     | <b>Stadiia</b>                                   | Grupas                                         |                |
| BL-380846-102004                                                                                      | Rasas 11. septembra objekts BIS2 dizaina pärtestēšanai un par<br>aizvietotäijem |                                      | RĪGAS pilsētas būvvalde         | 12.09.2023                         | Projektėšanas nosacijumu.<br>izpilde             | Testéšanai                                     | 10             |
| BL-380721-101984                                                                                      | Rasas Bisas 36 sprinta testēšanas objekts par aizvietotājiem                    |                                      | RĪGAS pilsētas būvvalde         | 21.08.2023                         | Büydarbi                                         | Testéšanai                                     | 1 <sup>2</sup> |
|                                                                                                    | 10.01.2019, objekts noraidišanai                                                |                                      | Saulkrastu būvvalde             | 10.01.2019                         | lecere                                           | Testešanai                                     | 107            |
| * Büyniecības<br>$\triangleright$ BIS.<br>$\triangleright$ BIS-<br>▶ BIS-33647-208<br>▶ BIS-33066-205 | Rasas 30 10 objekts                                                             |                                      | Saulkrastu būvvalde             | 31.10.2018                         | Büydarbi                                         | Testéšanai                                     | 1 <sup>2</sup> |

*9. Attēls: Būvniecību lietu sarakstā jauna kolonna "Grupas"*

Arī, atverot konkrētu lietu, "Aktuālo datu" šķirklī būs redzama pazīme, ka lietai ir piešķirta grupa, piemēram, "Testēšanai", (skatīt 10. attēlu):

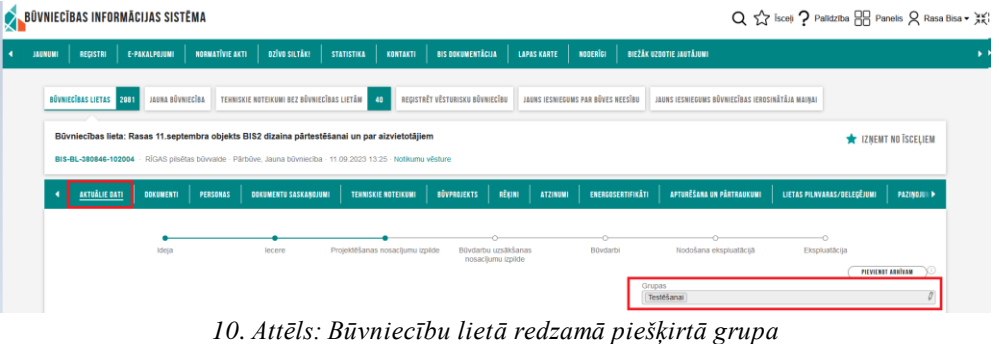

Tiklīdz grupai nav piesaistīta neviena būvniecības lieta, tad neizmantotais grupas nosaukums tiek dzēsts un sarakstos neparādās.

Sagrupētās būvniecības lietas **atrādīšanas** piemērs, (skatīt 11. attēlu):

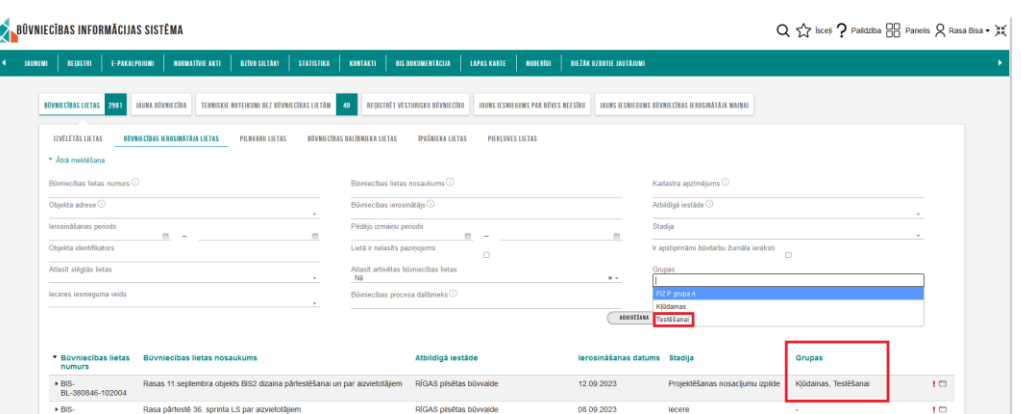

*11. Attēls*: *Būvniecību lietu atlasīšanas pēc grupas un grupas atrādīšana*

4. Būvniecības lietu grupu **labošana, pārsaukšana**. Lai labotu vai pārsauktu vienai konkrētai būvniecības lietai piešķirto grupas nosaukumu, lietotājs vispirms būvniecības lietas "Aktuālo datu" šķirklī datu laukā "Grupas" spiež uz zīmulīti. Tad labo ierakstu, dzēšot nevajadzīgo grupas nosaukumu, vai piešķirot jaunu grupas nosaukumu (piemēram, "Svarīgi"), ko apstiprina ar pogu <Apstiprināt>, (skatīt 12.-15. attēlus):

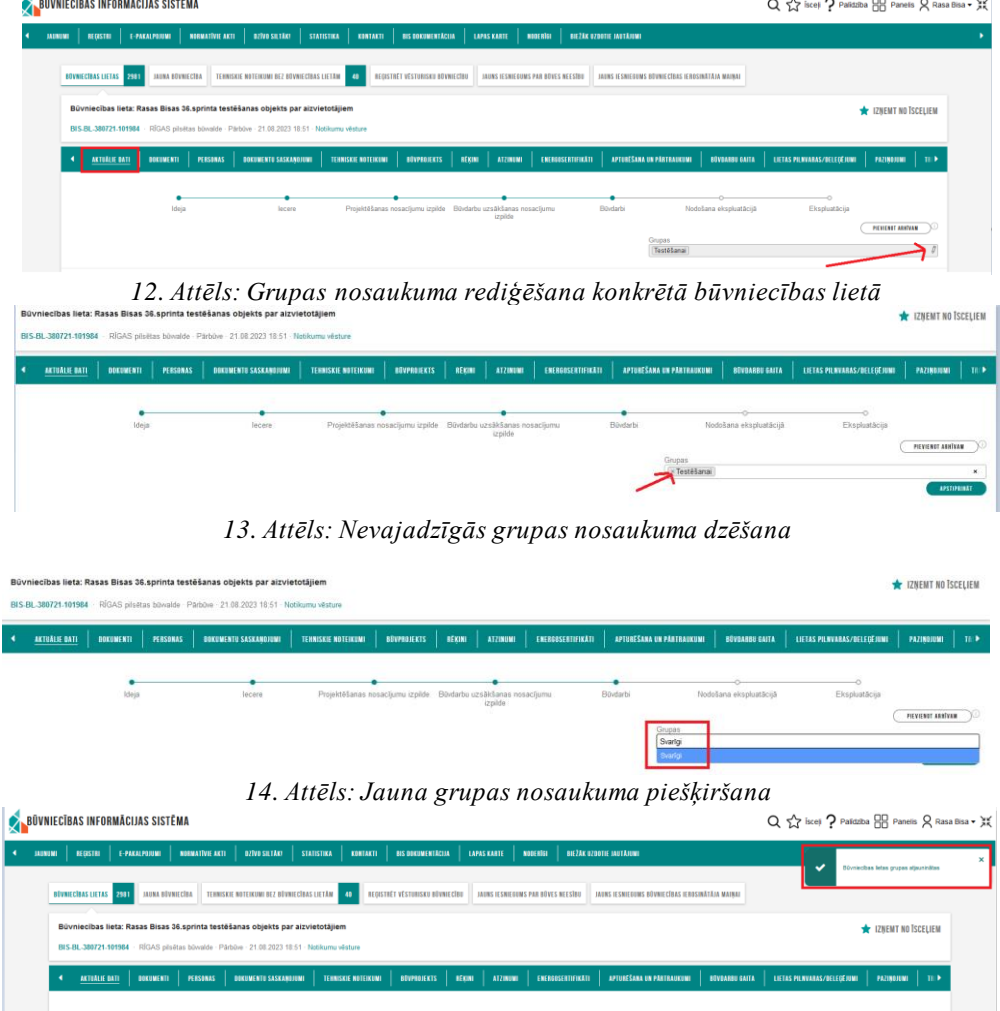

*15. Attēls: Būvniecību lietas grupas atjauninātas*

Grupas<br>Bvarigi

Lai labotu vai pārsauktu vienlaikus vairākām būvniecības lietām piešķirto grupas nosaukumu, lietotājs atver pieejamo būvniecību lietu sarakstu lietu grupā, piemēram, "Būvniecības ierosinātāja lietas", un veic atlasi, tad nospiež pogu <Grupēšana>, (skatīt 16. attēlu):

| <b>BÜVNIECĪBAS INFORMĀCIJAS SISTĒMA</b>              |                                      |                                                                             |                                           |                                                 |                                 |                            |                                             | Q <<< Results + 2 Palazzo & Panels Q Results + 32 |                |
|------------------------------------------------------|--------------------------------------|-----------------------------------------------------------------------------|-------------------------------------------|-------------------------------------------------|---------------------------------|----------------------------|---------------------------------------------|---------------------------------------------------|----------------|
| <b>NEGRITE</b><br><b>MANUEL</b>                      | СРАЗОРНОМ<br><b>ROBBATIVE ACTI</b>   | <b>BITVO SALTARY</b><br>sunsura                                             | <b>REDISTRATION</b><br>пина               | LAPAS KARIE                                     | <b>NOCKER</b>                   | <b>BELLE CORRE MATARIN</b> |                                             |                                                   |                |
| <b>BRANK CRAS LIKTAS 2001</b>                        | <b>JAINA BEENECIM</b>                | TERRISKIÄ NOTEIKUMI BEZ OŽVINECĪBAS LIETĀM <b>1970</b>                      | <b>BEDSTREY VESTORISKE REVAILERS</b>      |                                                 | MANS ISSUED/US PAR ROLLS NEEDED |                            | HENS ISSUEDING RENNICERAS ICRES/MALLA MAINA |                                                   |                |
| APRELETES LIETAS                                     | <b>BÖYNECÍBAS ILROSINÁTÁM LIETAS</b> | PERISBI LIETAS                                                              | <b><i>REVAILCRAS BALTANCES LICENS</i></b> | <b>Installation Littles</b><br>PIERLINES LIETAS |                                 |                            |                                             |                                                   |                |
| * Invento mobilitario                                |                                      |                                                                             |                                           |                                                 |                                 |                            |                                             |                                                   |                |
| Bivriecības lietas numurs C                          |                                      |                                                                             | Révolucibles Satas nosaukums (1)          |                                                 |                                 |                            | Kadastra aszimiliums <sup>C</sup>           |                                                   |                |
|                                                      |                                      |                                                                             |                                           |                                                 |                                 | <b>HINNESSAA</b>           | GRAPCIANA<br><b>NOTICE</b>                  | BERGET ON AFRICAT ANALE<br><b>MERLET</b>          |                |
| * Büyniscibas lietas<br><b><i><u>OUTSITS</u></i></b> | <b>Büyniecības lietas nosaukums</b>  |                                                                             |                                           | Atbildigă lestăde                               |                                 | lerosināšanas datums       | <b>Stadila</b>                              | Grupas                                            |                |
| $*$ mes-<br>81-380846-102004                         |                                      | Rasas 11 septembra objetós BIS2 dizarra pártestélanai un par atrasfotátivos |                                           | REGAS pitultes boyvatte                         |                                 | 12.09.2023                 | Projektěšenes nosac burru (rokte)           | Kildenes, Testéšanai                              | 10             |
| $>$ nes-<br>IN-000721-101984                         |                                      | Rasas Bisas 36 sprinta testēšanas objekts par aizvietotājiem                |                                           | REGAS pitaltas būvvatde                         |                                 | 21.08.2023                 | EQuitaria                                   | TentAkanar                                        | 1 <sup>o</sup> |
| * BIS-33647-208                                      | 10.01.2019. objekts noraidSanal      |                                                                             |                                           | Saubrastu böyvalde                              |                                 | 10.01.2019                 | lecere                                      | TestAkana                                         | 10             |
| + BISL33066-205                                      | Rasas 30 10 objekts                  |                                                                             |                                           | Saulicastu būvaide                              |                                 | 31.10.2018                 | Roydarty                                    | TechNomal                                         | 10             |
| * TMP-32689-1295                                     | Rasas 12.09.2018 objekts             |                                                                             |                                           | Saukrastu būvvaide                              |                                 | 28.09.2018                 | $\sim$                                      | Testóšanai                                        | 10             |

*16. Attēls: Masveida būvniecības lietu atlase grupēšanai*

Tālāk saraksta apakšā izvēlas "Aizstāt visas ar", norādot kādu jau esošu grupas nosaukumu (piemēram, "Svarīgi'), vai izveidojot jaunu, un apstiprina izvēli ar pogu <Apstiprināt>, (skatīt 17. – 19. attēlus):

|                                  | Vienā reizē iespējama līdz 100 ierakstu grupēšana. Ja grupēšana nepieciešama lielākam ierakstu skaitam, veicat atkārtotu ierakstu atlasi ar citiem atlases kritērijiem. |                         |                         |                                     |                               |                |
|----------------------------------|----------------------------------------------------------------------------------------------------|-------------------------|-------------------------|-------------------------------------|-------------------------------|----------------|
|                                  |                                                                                                    |                         |                         |                                     |                               |                |
|                                  |                                                                                                    |                         |                         |                                     | Tiek rādīti 4 no 4 ierakstiem | ATZNET VISUS   |
| Rüyniecības<br>lietas numurs     | Rüyniecibas lietas nosaukums                                                                                                    | Atbildīgā iestāde       | lerosināšanas<br>datums | <b>Stadija</b>                      | Grupas                        |                |
| BIS-<br>BL-380846-102004         | Rasas 11.septembra objekts BIS2 dizaina pārtestēšanai un par<br>aizvietotājiem                                                                                          | RÍGAS pilsētas būvvalde | 12.09.2023              | Proiektēšanas nosacījumu<br>izpilde | Klūdainas, Testēšanai         | o              |
| BIS-33647-208                    | 10.01.2019, objekts noraidišanai                                                                                                    | Saulkrastu būvvalde     | 10.01.2019              | lecere                              | Testéšanai                    | $\overline{a}$ |
| BIS-33066-205                    | Rasas 30 10 objekts                                                                                                    | Saulkrastu būvvalde     | 31.10.2018              | <b>B0vdarbi</b>                     | Testéšanai                    | в              |
| TMP-32889-1295                   | Rasas 12.09.2018 objekts                                                                                                    | Saulkrastu būvvalde     | 28.09.2018              | $\sim$                              | Testēšanai                    | $\blacksquare$ |
| Grupas                           |                                                                                                    |                         |                         |                                     |                               |                |
| Darbiba*                         |                                                                                                    |                         |                         |                                     |                               |                |
|                                  |                                                                                                    |                         |                         |                                     |                               |                |
|                                  |                                                                                                    |                         |                         |                                     |                               |                |
| Pievienot esošajām<br>Nonemt šls |                                                                                                    |                         |                         |                                     | <b>ALTEGET</b>                | APSTORINAT     |
| izstāt visas ar                  |                                                                                                    |                         |                         |                                     |                               |                |
| Nonemt visas                     |                                                                                                    |                         |                         |                                     |                               |                |

*17. Attēls: Masveida būvniecības lietu grupas nosaukuma aizstāšana*

|                                     | Vienā reizē iespējama līdz 100 ierakstu grupēšana. Ja grupēšana nepieciešama lielākam ierakstu skaitam, veicat atkārtotu ierakstu atlasi ar citiem atlases kritērijiem. |                         |                         |                                     |                               |               |
|-------------------------------------|----------------------------------------------------------------------------------------------------|-------------------------|-------------------------|-------------------------------------|-------------------------------|---------------|
|                                     |                                                                                                    |                         |                         |                                     | Tiek rädīti 4 no 4 ierakstiem | ATZINET VISUS |
| <b>Büyniecības</b><br>lietas numurs | Būvniecības lietas nosaukums                                                                                                    | Atbildīgā iestāde       | lerosināšanas<br>datums | <b>Stadija</b>                      | Grupas                        |               |
| RIS-<br>BL-380846-102004            | Rasas 11.septembra objekts BIS2 dizaina pārtestēšanai un par<br>aizvietotäjiem                                                                                          | RÍGAS pilsētas būvvalde | 12.09.2023              | Projektēšanas nosacījumu<br>izpilde | Klūdainas. Testēšanai         | $\Box$        |
| BIS-33647-208                       | 10.01.2019, objekts noraidišanai                                                                                                    | Saulkrastu būvvalde     | 10.01.2019              | lecere                              | Testēšanai                    | ø             |
| BIS-33066-205                       | Rasas 30 10 objekts                                                                                                    | Saulkrastu būvvalde     | 31.10.2018              | Büydarbi                            | Testēšanai                    | S             |
| TMP-32889-1295                      | Rasas 12.09.2018 objekts                                                                                                    | Saulkrastu būvvalde     | 28.09.2018              | $\sim$                              | Testēšanai                    | ø             |
| Grupas                              |                                                                                                    |                         |                         |                                     |                               |               |
| FIZ P grupa A                       |                                                                                                    |                         |                         |                                     |                               |               |
| Klūdainas                           |                                                                                                    |                         |                         |                                     |                               |               |
| Svarigi                             |                                                                                                    |                         |                         |                                     |                               |               |

*18. Attēls: Jaunā grupas nosaukuma apstiprināšana*

| NORMATIVIE AKTI   DZIVO SILTAO   STATISTIKA   KONTAKTI   DIS DOKOMENTACIJA   LAPAS KARTE   NOBERIKI  <br>$\leftarrow$ $\leftarrow$ $\leftarrow$<br>E-PAKALPOUMI<br><b>BIEZAK UZBOTIE JAUTAJUMI</b><br><b>RECISTION</b><br>Būvniecības lietu grupas veiksmīgi atjauninātas<br>◡<br>TEHNISKIE NOTEIKUNI BEZ BÖVNIECĪBAS LIETĀM <b>(* 41)</b><br><b>EXECUTE AN INTERNATIONAL EXECUTIVE CONTRACT AND INTERNATIONAL PARTICULAR INTERNATIONAL EXECUTIVE CONTRACT AND</b><br><b>IN UNS IE SNIEGUMS BÜVNIECĪBAS IEROSINĒTĀLA MAINAI</b><br>JAINA BÜVNIECÍBA<br><b>BÜVNIECĪBAS LIETAS 2581</b><br><b>IZVELETAS LIETAS</b><br><b><i>BÚVNIECÍBAS IEROSINÁTÁJA LIETAS</i></b><br><b>PILNYARU LIETAS</b><br>ROVNICCIRAS DAI DINICKA LICTAS<br><b>TPAŠNIEKA LIETAS</b><br>PIEKLUVES LIETAS<br>· Indreta meklőšana<br>Rümiecības lietas numurs (1)<br>Kadastra apzīmējums <sup>0</sup><br>Romiecthas lietas nosaukums (1)<br><b>JENNESSANA</b><br><b>CREPTSIM</b><br>sotialt<br><b>MEXLET ON ATOCAT KARTE</b><br>HEIGHT | <b>BÜVNIECĪBAS INFORMĀCIJAS SISTĒMA</b> |  | Q <<Strip ? Palidzība FIR Panelis Q Rasa Bisa > > |  |
|----------------------------------------------------------------------------------------------------|-----------------------------------------|--|---------------------------------------------------|--|
|                                                                                                    |                                         |  |                                                   |  |
|                                                                                                    |                                         |  |                                                   |  |
| lerosināšanas datums<br><b>Büyniecības lietas nosaukums</b><br>Grupas<br>* Büynlecibas lietas<br>Atbildigă lestăde<br>Stadila<br>numurs<br>10<br>Rasas 11.septembra objekts BIS2 dizaina pārtestēšanai un par aizvietotājiem<br>Projektēšanas nosacījumu izpilde<br>RÍGAS pilsētas būvvalde<br>12.09.2023<br>Klūdainas, Testēšanai<br>B.S.                                                                                                    |                                         |  |                                                   |  |

*19. Attēls: Būvniecību lietas grupas veiksmīgi atjauninātas*

Pārliecināties, ka izvēlētās būvniecības lietas pārsauktas jaunajā grupas nosaukumā "Svarīgi", varat pēc 3. sadaļā "Sagrupētās būvniecības lietas **meklēšana"** aprakstītajām darbībām.

5. Būvniecības lietas **izņemšana no grupas:** Lai izņemtu konkrētu būvniecības lieto no grupas, lietotājs atver to "Aktuālo datu" šķirklī un datu laukā "Grupas" spiež uz krustiņa nevajadzīgai grupai, tad <Apstiprināt >, (skatīt 20. attēlu):

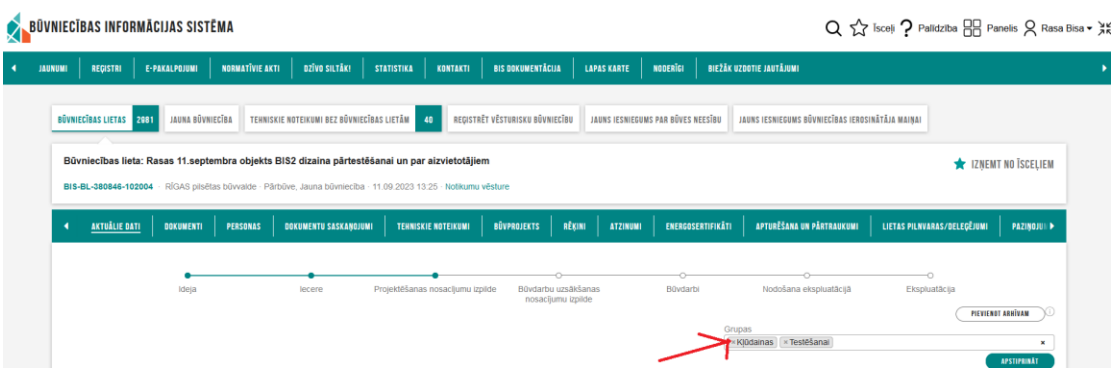

*20. Attēls: Konkrētas būvniecības lietas izņemšana no grupas*

Ja lietotājs vēlas izņemt no grupas uzreiz vairākas būvniecības lietas, sarakstā atzīmē tās būvniecības lietas, ko vēlas izņemt no grupas, vai arī atzīmē visus redzamos ierakstus ar <Atzīmēt visus>. Pēc tam attiecīgi spiež apakšā uz <Noņemt visas> vai <Noņemt šīs> un tad <Apstiprināt>, (skatīt 21. un 22. attēlu):

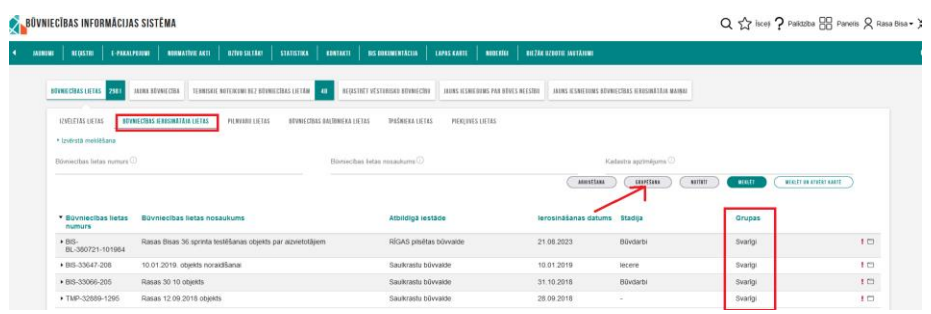

*21. Attēls: Būvniecības lietu atzīmēšana izņemšanai no grupas*

| <b>BÜVNIECĪBAS LIETU GRUPĒŠANA</b>  |                                                                                                    |                         |                         |                |                                                |                          |
|-------------------------------------|----------------------------------------------------------------------------------------------------|-------------------------|-------------------------|----------------|------------------------------------------------|--------------------------|
|                                     | Vienā reizē iespējama līdz 100 ierakstu grupēšana. Ja grupēšana nepieciešama lielākam ierakstu skaitam, veicat atkārtotu ierakstu atlasi ar citiem atlases kritērijiem. |                         |                         |                |                                                |                          |
|                                     |                                                                                                    |                         |                         |                | arziett usus<br>Tiek rädti 4 no 4 ierakstiem ( |                          |
| <b>Büyniecības</b><br>lietas numurs | <b>Rüyniecības lietas nosaukums</b>                                                                                                    | Atbildīgā iestāde       | lerosināšanas<br>datums | <b>Stadija</b> | Grupas                                         |                          |
| BIS-<br>BL-380721-101984            | Rasas Bisas 36.sprinta testēšanas objekts par aizvietotājiem                                                                                                    | RÍGAS plisētas būvvalde | 21.08.2023              | Büydarbi       | Svarigi                                        | e.                       |
| BIS-33647-208                       | 10.01.2019, objekts noraidišanai                                                                                                    | Saulkrastu büvvalde     | 10.01.2019              | lecere         | Svarigi                                        | ø                        |
| BIS-33066-205                       | Rasas 30 10 objekts                                                                                                    | Saulkrastu büvvalde     | 31.10.2018              | Büydarbi       | Svarigi                                        | $\overline{\mathcal{L}}$ |
| TMP-32889-1295                      | Rasas 12.09.2018 objekts                                                                                                    | Saulkrastu būvvaide     | 28.09.2018              | $\sim$         | Svarigi                                        | $\overline{a}$           |
| Grupas                              |                                                                                                    |                         |                         |                |                                                |                          |
| Darbiba*                            |                                                                                                    |                         |                         |                |                                                |                          |
|                                     |                                                                                                    |                         |                         |                |                                                |                          |
|                                     |                                                                                                    |                         |                         |                |                                                |                          |
| Pievienot esošajām                  |                                                                                                    |                         |                         |                | AUVERT<br><b>APSTORINATI</b>                   |                          |
| Nonemt šís                          |                                                                                                    |                         |                         |                |                                                |                          |
| Aizstät visas ar                    |                                                                                                    |                         |                         |                |                                                |                          |
| Nonemt visas                        |                                                                                                    |                         |                         |                |                                                |                          |

*22. Attēls: Būvniecības lietu izņemšana no grupas*

**BIS lietotāju ērtībai un ātrākai saziņai ir ieviesta lietotāju atbalsta sistēma.** Vairāk informācijas:

<https://latvija.lv/lv/PPK/dzives-situacija/apakssituacija/p4352/ProcesaApraksts>